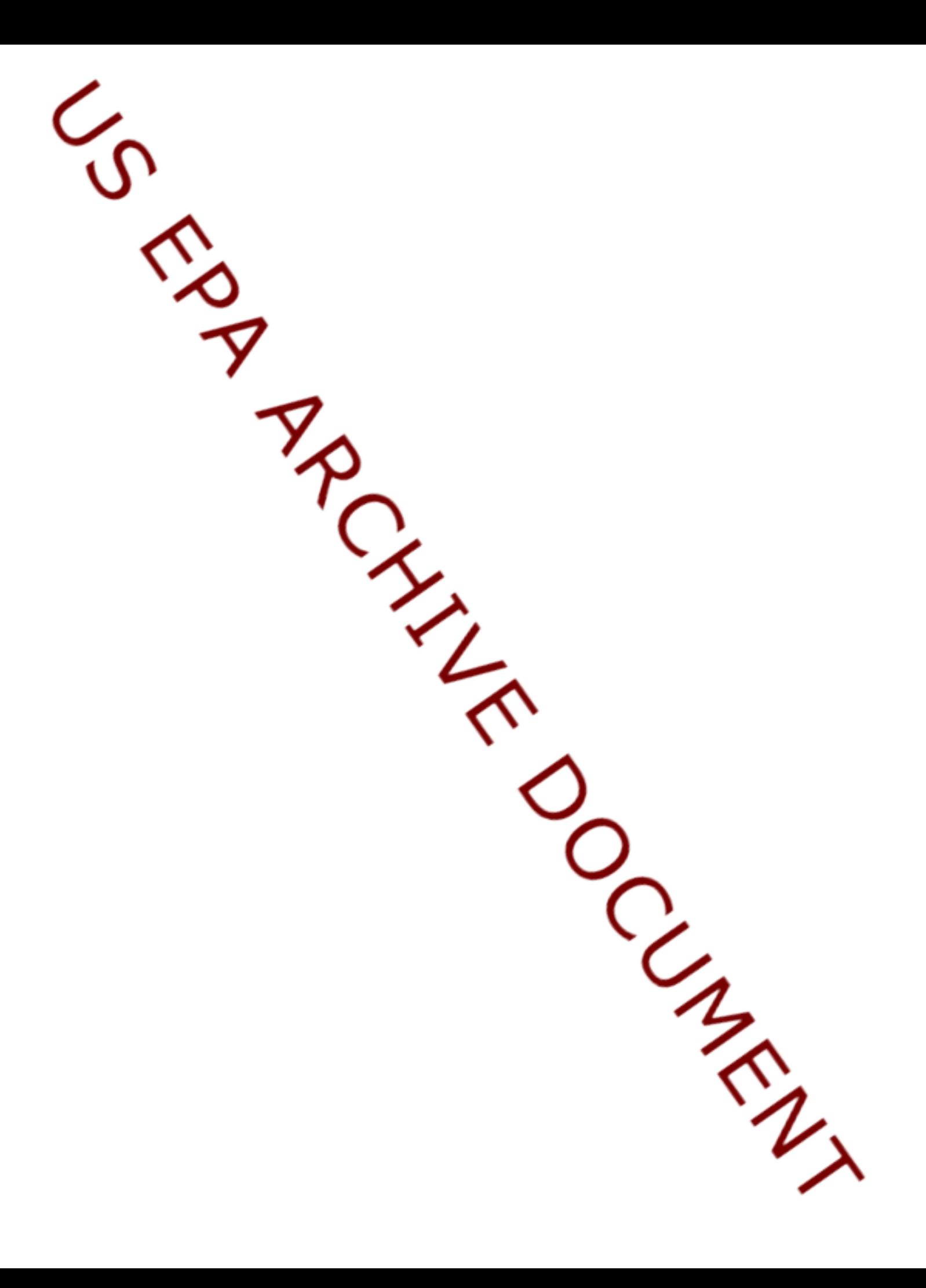

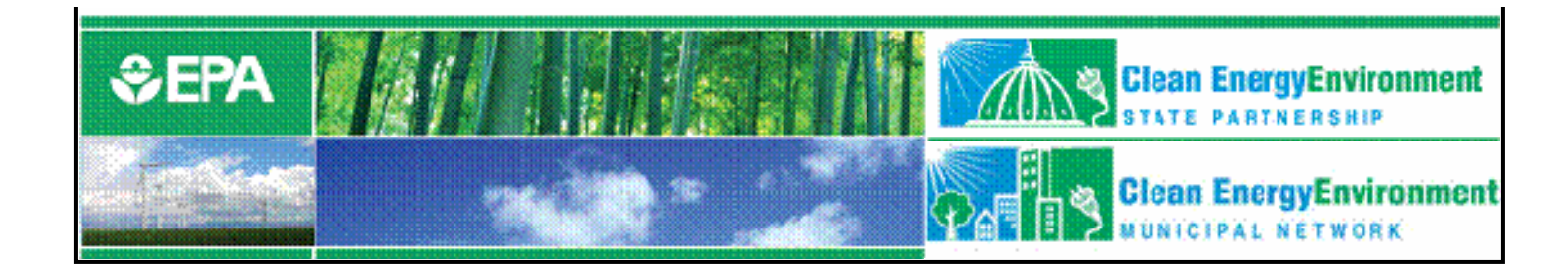

# Greenhouse Gas Inventory 101

#### **Session 3: State Inventory Tool (SIT) Training Session**

You will hear music until the webcast begins. Slides will be e-mailed to all participants.

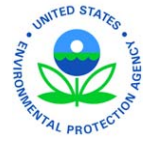

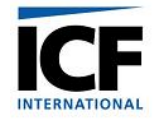

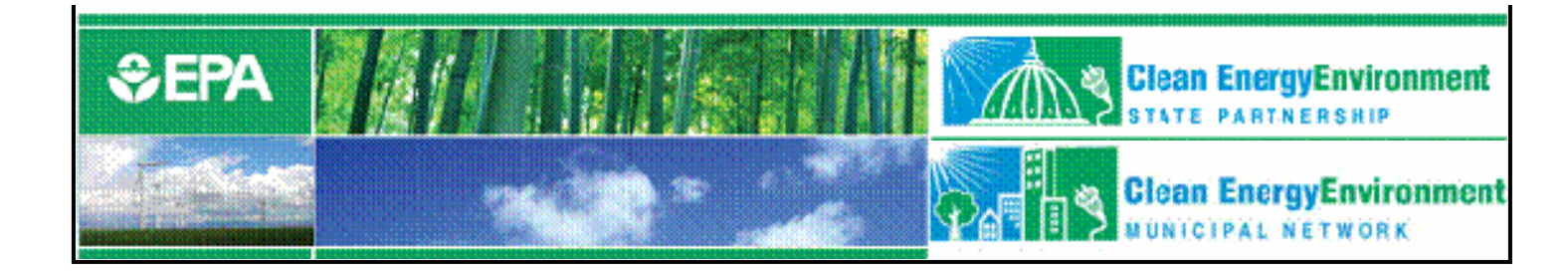

# Greenhouse Gas Inventory 101

#### **Session 3: State Inventory Tool (SIT) Training Session**

December 5, 2007 Andrea Denny, EPA & Lauren Pederson, ICF

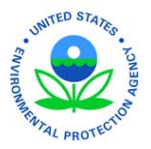

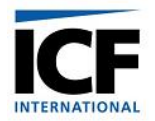

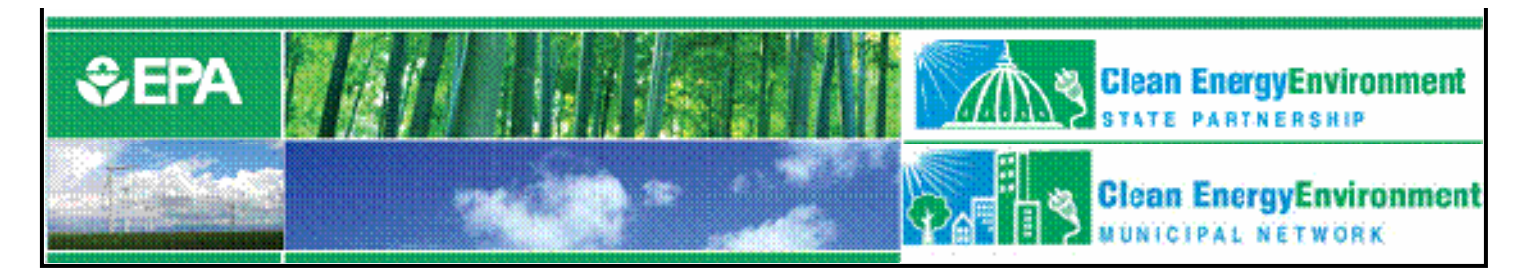

# Welcome and background

- Clean Energy Environment Programs
	- Promote cost-effective clean energy strategies that achieve environmental, energy, public health and economic benefits
		- Clean Energy Environment State Program
		- Clean Energy Environment Municipal Network www.epa.gov[/cleanenergy/stateandlocal](http://www.epa.gov/cleanenergy/stateandlocal)

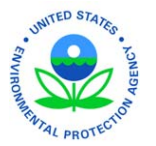

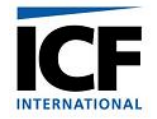

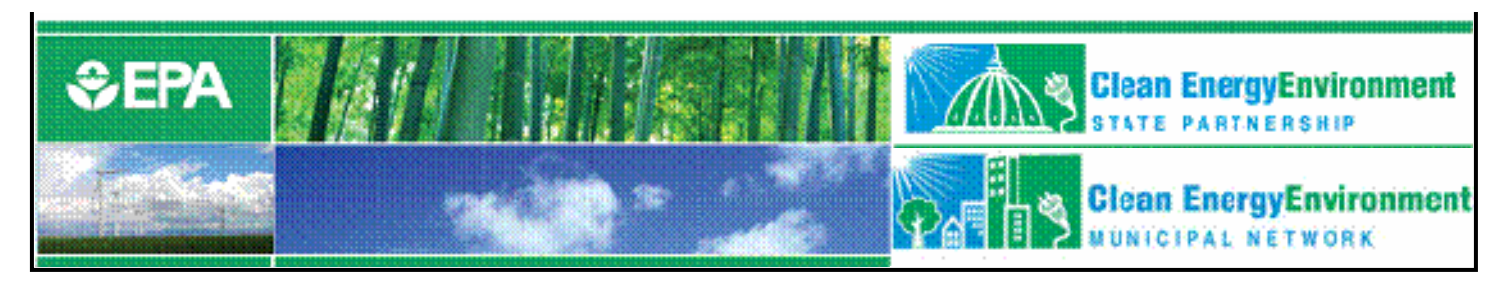

# Logistics

- •Phone lines are muted to control background noise.
- • Please use question/comment box to submit your questions, we will consolidate questions and ask them during the Q&A session at the end of the presentation.
- Please use color indicators to show if you are confused or need the presenter to slow down. We will keep an eye on this during the presentation.
- We will notify participants of where the recording will be online once it is available.
- Feedback after the training is welcomed, please email [denny.andrea@epa.gov](mailto:denny.andrea@epa.gov) with questions or comments.

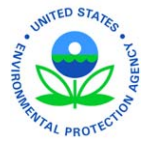

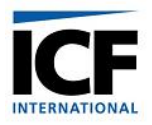

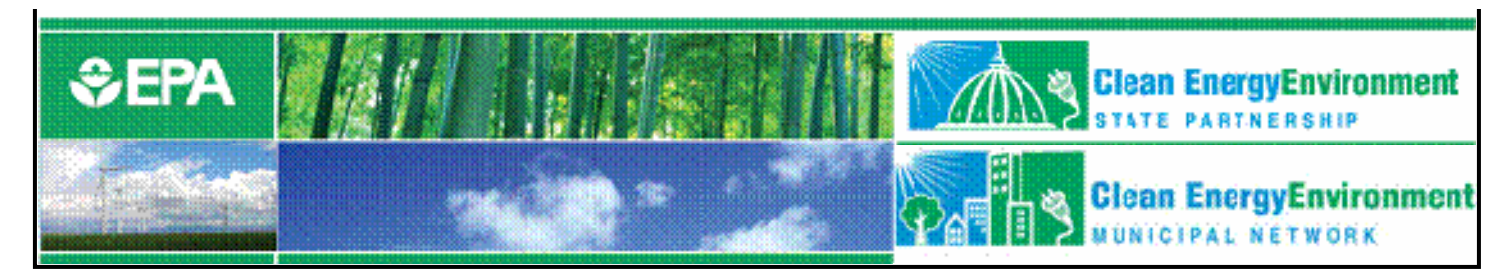

# Session 3

- Audience:
	- Recommended for state officials as the tool is designed to incorporate state-level data.
- Goal:
	- This detailed training for the SIT modules includes implementation of state data to assess GHG emissions by source and sector.

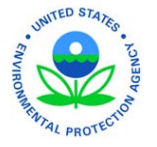

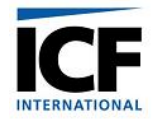

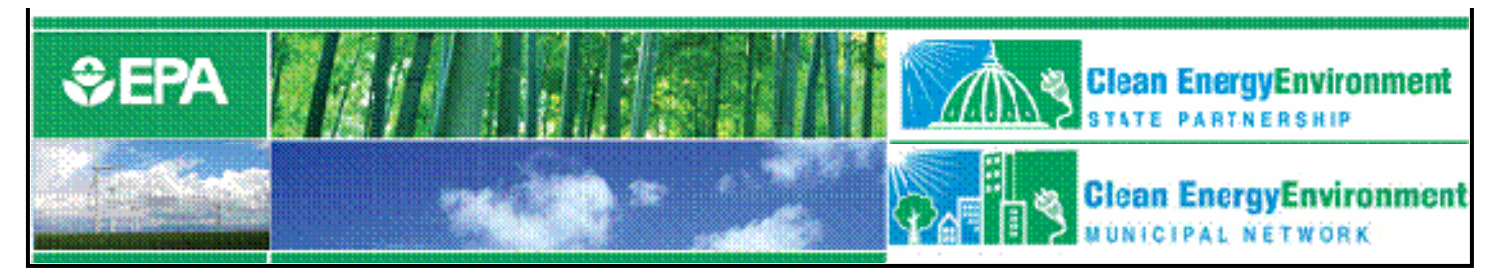

# Outline

- Background
- Lessons Learned
- State Inventory Tool
- State Inventory Tool Demonstration
	- $CO<sub>2</sub>$  from Fossil Fuel Combustion module
	- Natural Gas and Oil module
	- Synthesis module

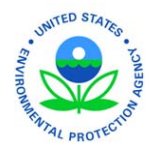

• Projection Tool

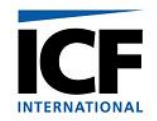

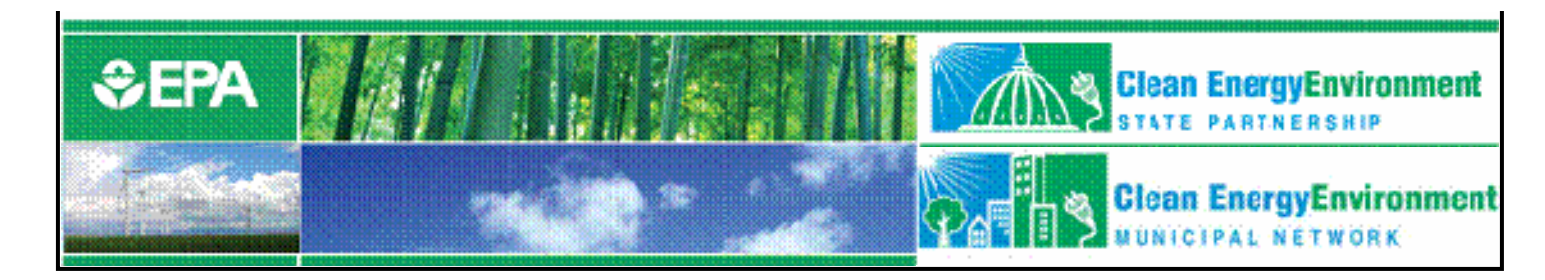

# Background

- The State and Local Program began in 1990 Mission: to build capacity in the states
- Developed the *State Guidance* for estimating state GHG emissions
- Gave grants to states to develop GHG inventories
	- 42 states and Puerto Rico have developed inventories

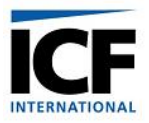

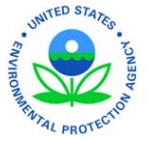

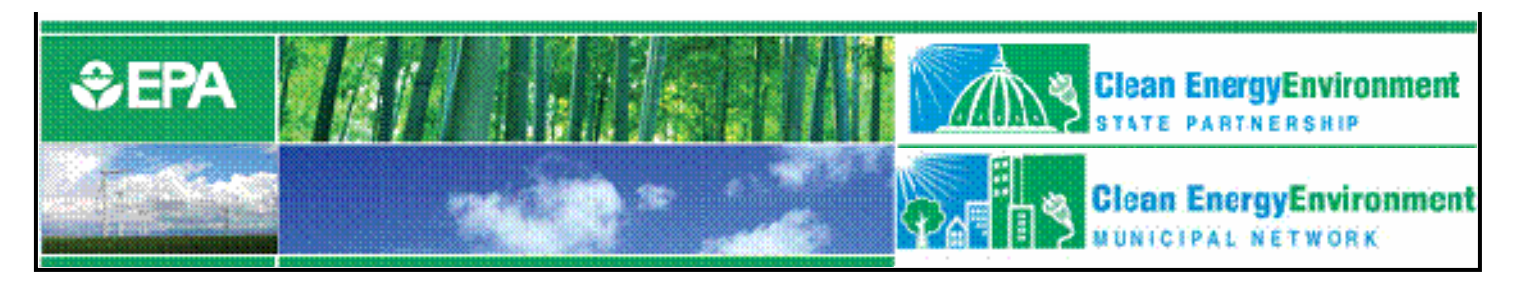

# Lessons Learned

- Inventories are time-intensive
	- Collecting the data
	- Identifying the appropriate emission factors
	- Setting up the infrastructure to calculate emissions
- Inventories for a single year in the 1990s are insufficient for mitigation planning in 2007
- Emission trends are necessary for:
	- projecting emissions, identifying mitigation activities, setting targets, and creating action plans

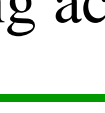

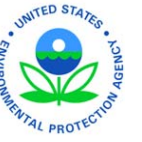

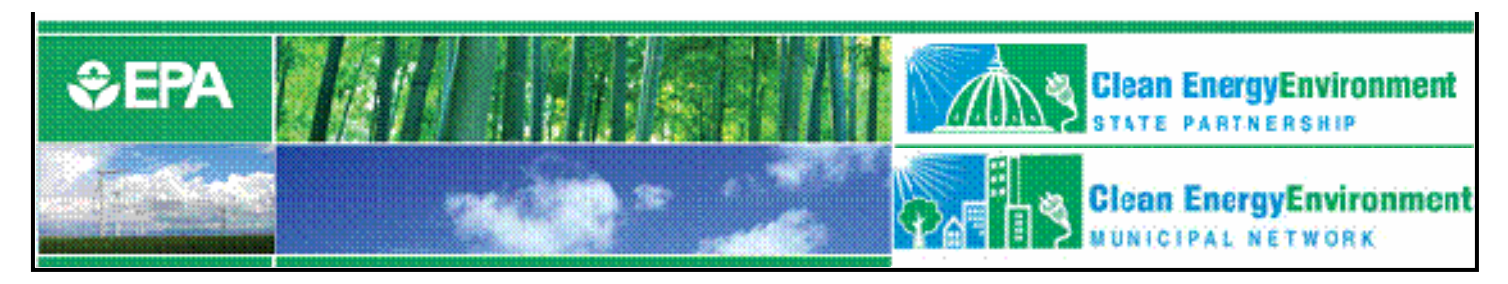

# Lessons Learned (continued)

- Updating methodology is difficult
	- Creation of User's Guide to update methodology and provide guidance for modules
- States need tools
	- To facilitate updates
	- To project emissions
	- To analyze trends
	- To provide a standardized methodology
	- To track progress from year to year
	- To gain perspective on major sources and sinks

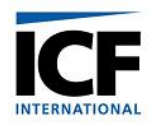

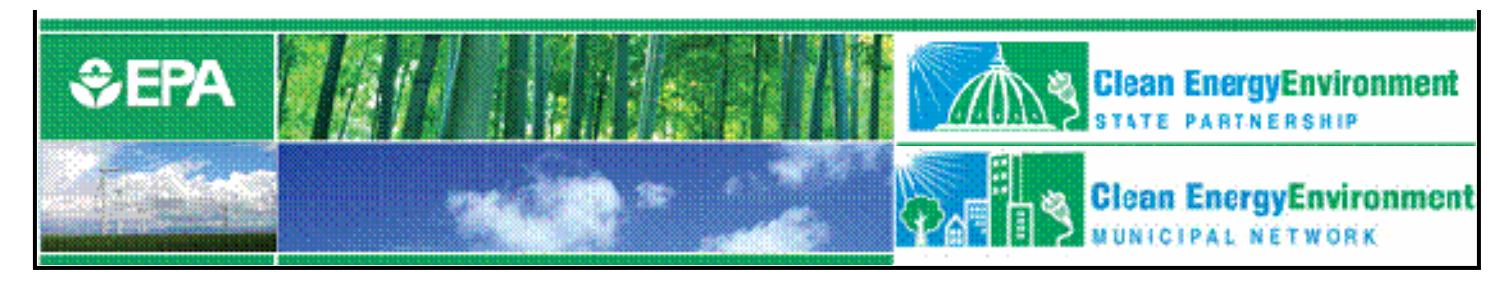

# State Inventory Tool Goals

- • Leverage EPA's extensive inventory experience
	- Development of the National Inventory
	- Contributing to the IPCC Good Practice Guidance
- • Provide default state activity data and emission factors, but allow customization
- •Maximize transparency
- • Provide estimates for the most recent year where data is available
- $\bullet$  Enable sector experts to work simultaneously on different parts of the inventory

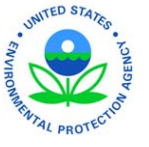

•Utilize a user-friendly interface

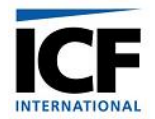

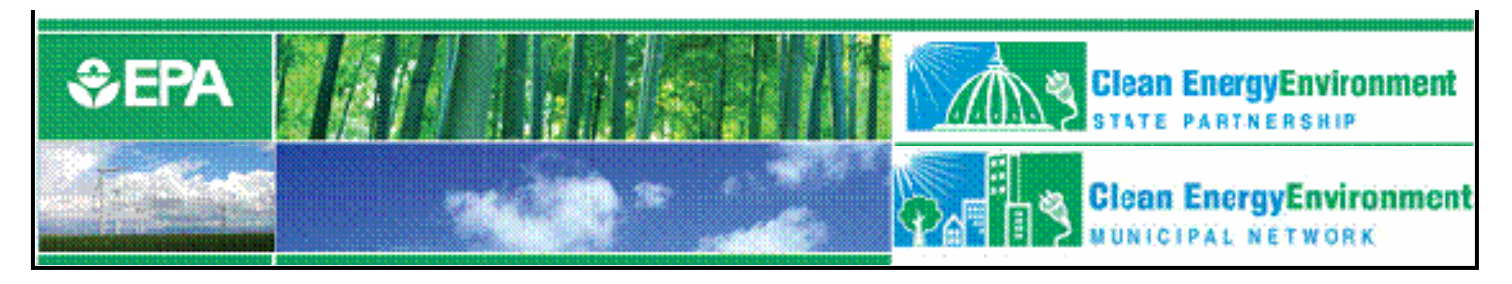

# State Inventory Tool Design

- Eleven Excel® modules comprise the State Inventory Tool
	- Ten modules cover the emission source categories
	- One Synthesis Module compiles data from the source modules into a complete inventory
- A companion Projection Tool

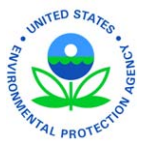

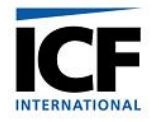

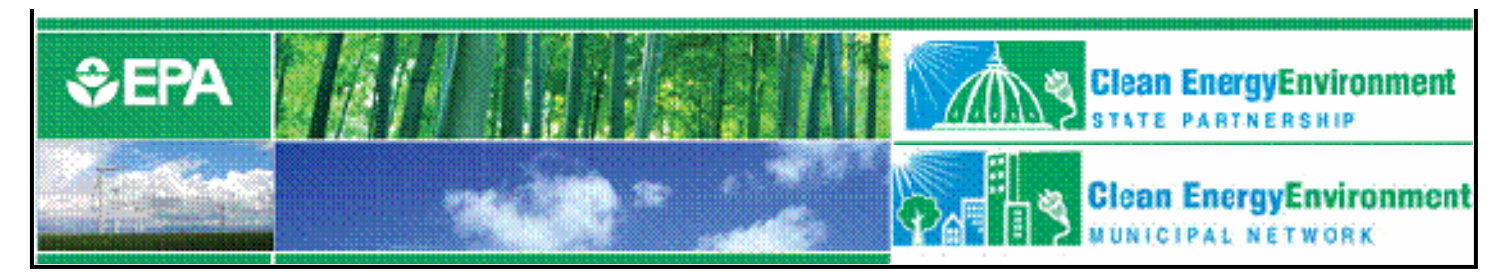

# Sector Modules

- $CO<sub>2</sub>$  from Fossil Fuel Industrial Processes Combustion $\mathbf n$  . The set of  $\mathbf n$
- $\bullet$  CH $_4$ **Stationary Combustion**
- $CH_{2}$  and N  $\Omega$  from Wastewater  $CH_4$  and  $N_2O$  from Mobile Combustion
- Natural Gas and Oil and Forestry **Systems**
- •Coal Mining
- 
- Agriculture
- Municipal Solid<br>Waste
- •
- Land-Use Change

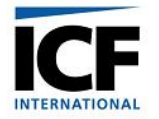

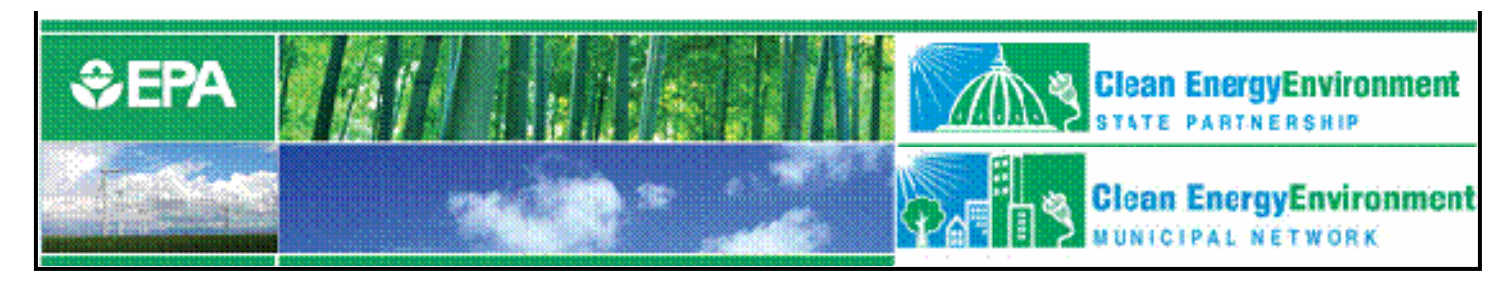

# Using the Tool

- Complete one module at a time or encourage sector experts to complete relevant modules
- When modules are complete, create export files
- Use Synthesis Module to create summary tables and graphs

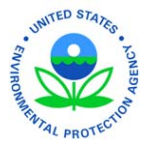

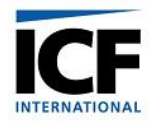

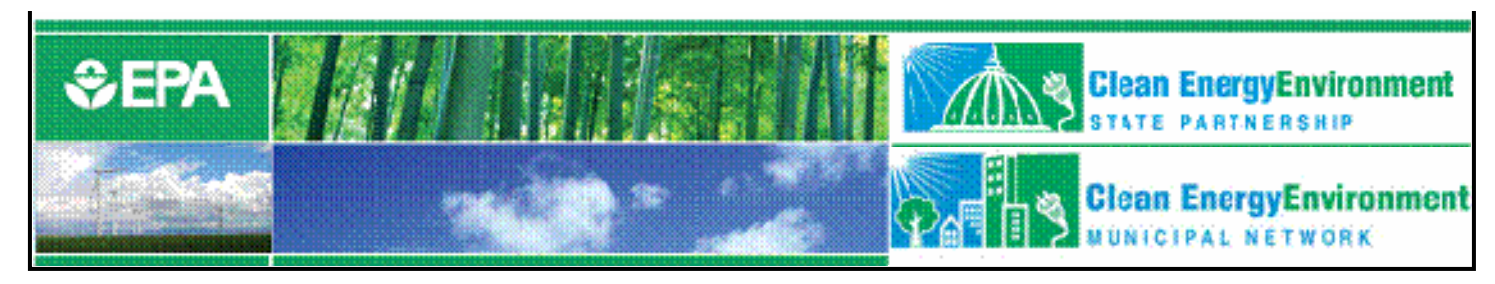

# Completing a Source Module…

- On the control worksheet: select the state, select the parameters of the inventory (where necessary), and fill in the emission factors (or utilize default parameters)
- On the calculation worksheet: enter activity data or select default data
- On the summary worksheet: view the summary of emissions
- On the control worksheet: export the summary data to a separate file

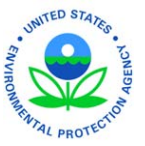

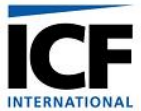

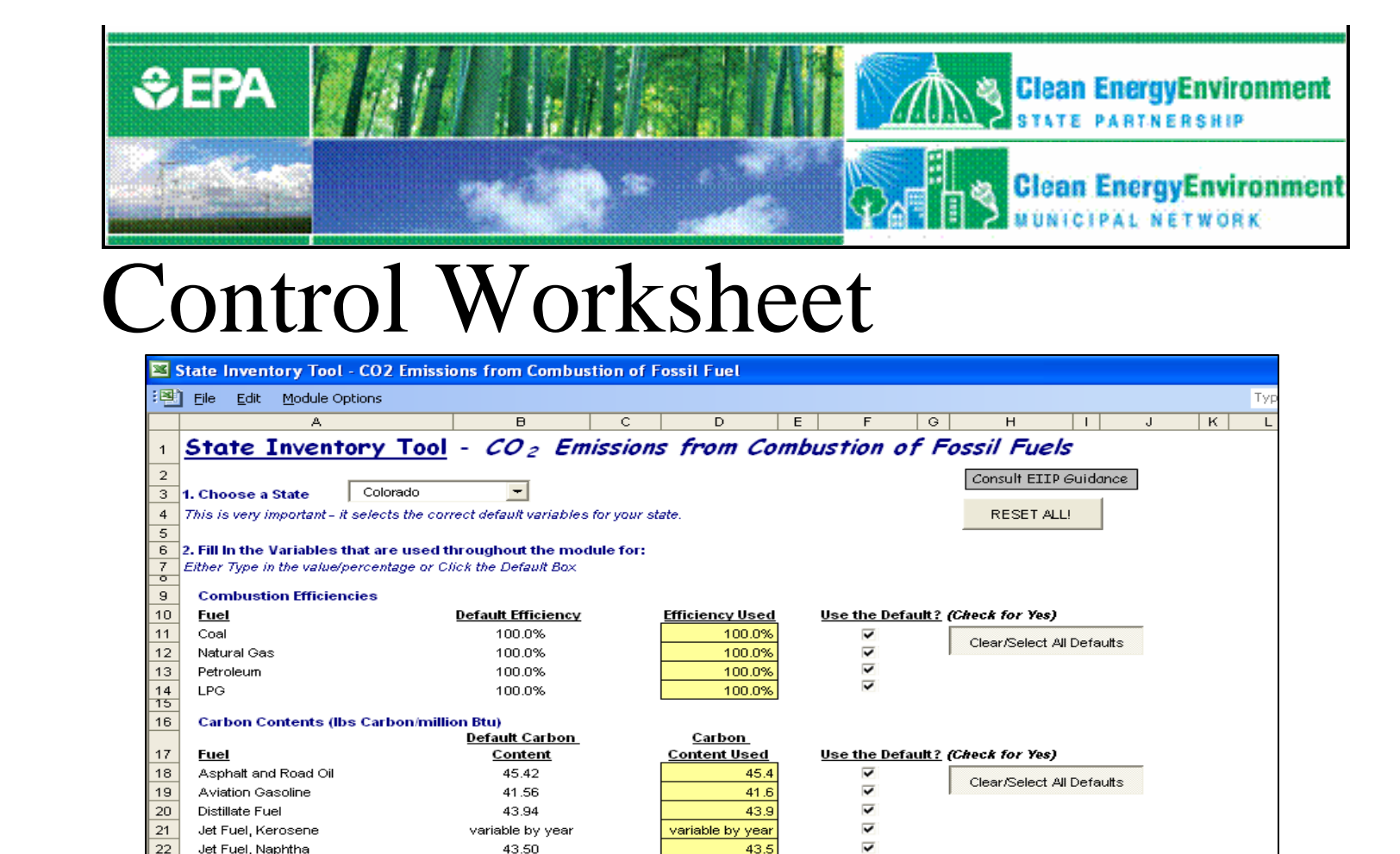

43.44

variable by year

variable by year

44.58

variable by year

47.33

variable by year

39.96

43.94

40.18

61.34

38.57

43.74

variable by year

43.63

**38 Residential Coal**<br> **ICONTIFY** Residential / Commercial / Transportation

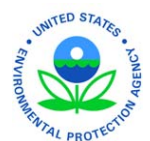

23

24

25

 $|26$ 

27

28

29

 $30\,$ 

 $31$ 

32

33

34

35

36

 $37$ 

Kernsene

Lubricants

LPG (industrial)

Motor Gasoline

Residual Fuel

Pentanes Plus

Petroleum Coke

Special Naphthas

Unfinished Oils

Still Gas

Waxes

LPG (energy only)

Misc. Petro Products

Feedstocks, Naphtha

Feedstocks, Other Oils

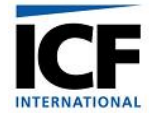

43.4

 $44.6$ 

47.3

40.0

43.9

40.2

61.3

38.6

43.7

43.6

variable by year

variable by year

variable by year

variable by year

variable by year.

 $\overline{\mathbf{v}}$ 

 $\overline{\mathbf{v}}$ 

⊽

 $\overline{v}$ 

 $\overline{\mathbf{v}}$ 

 $\overline{\mathbf{v}}$ 

 $\overline{v}$ 

 $\overline{v}$ 

 $\overline{v}$ 

 $\overline{v}$ 

 $\overline{v}$ 

 $\overline{v}$ 

 $\overline{v}$ 

 $\overline{a}$ 

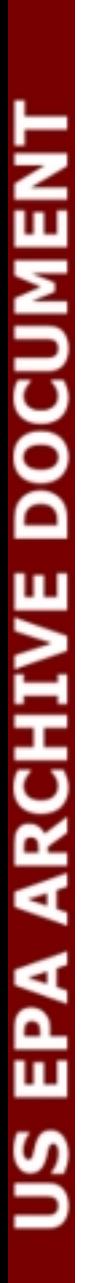

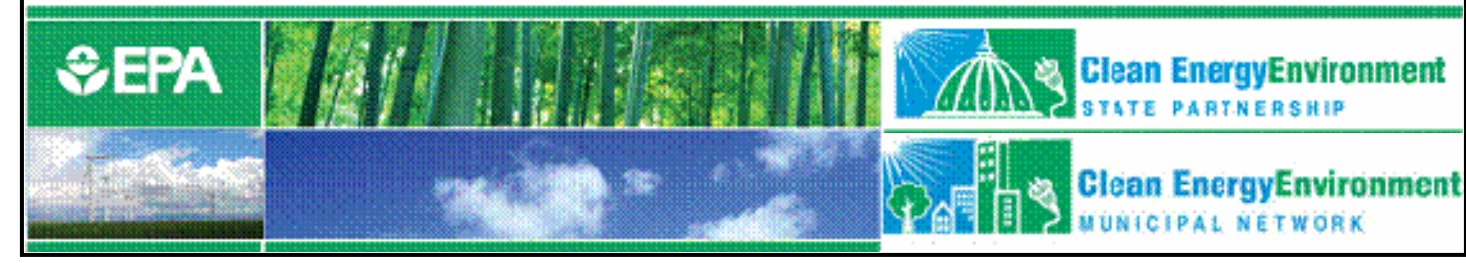

#### Calculation Worksheet

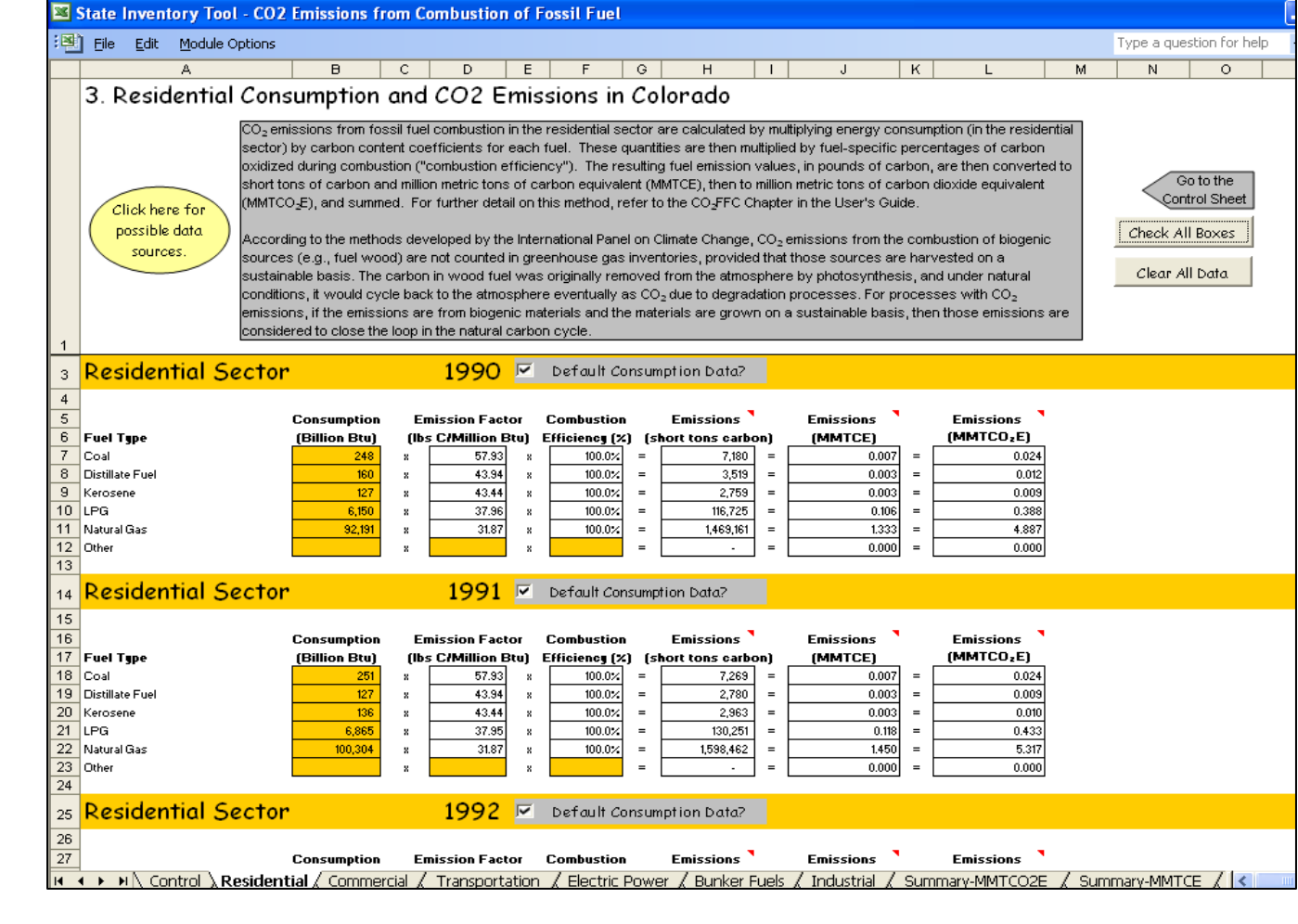

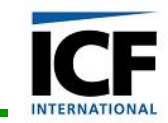

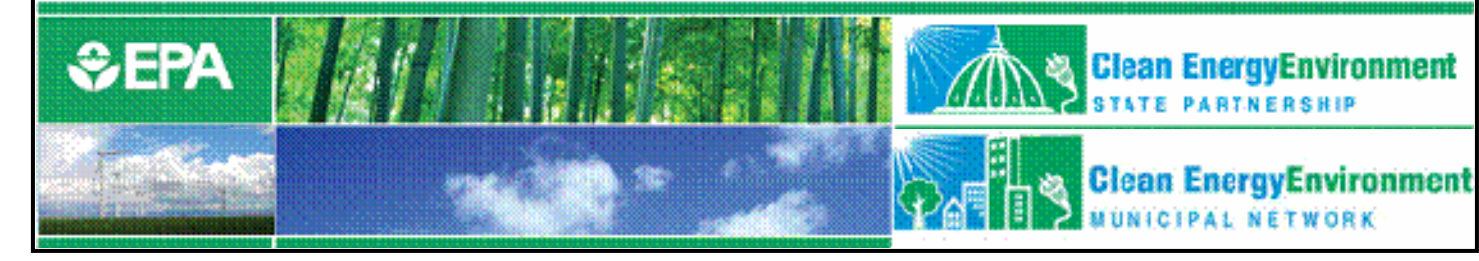

#### Summary Worksheet

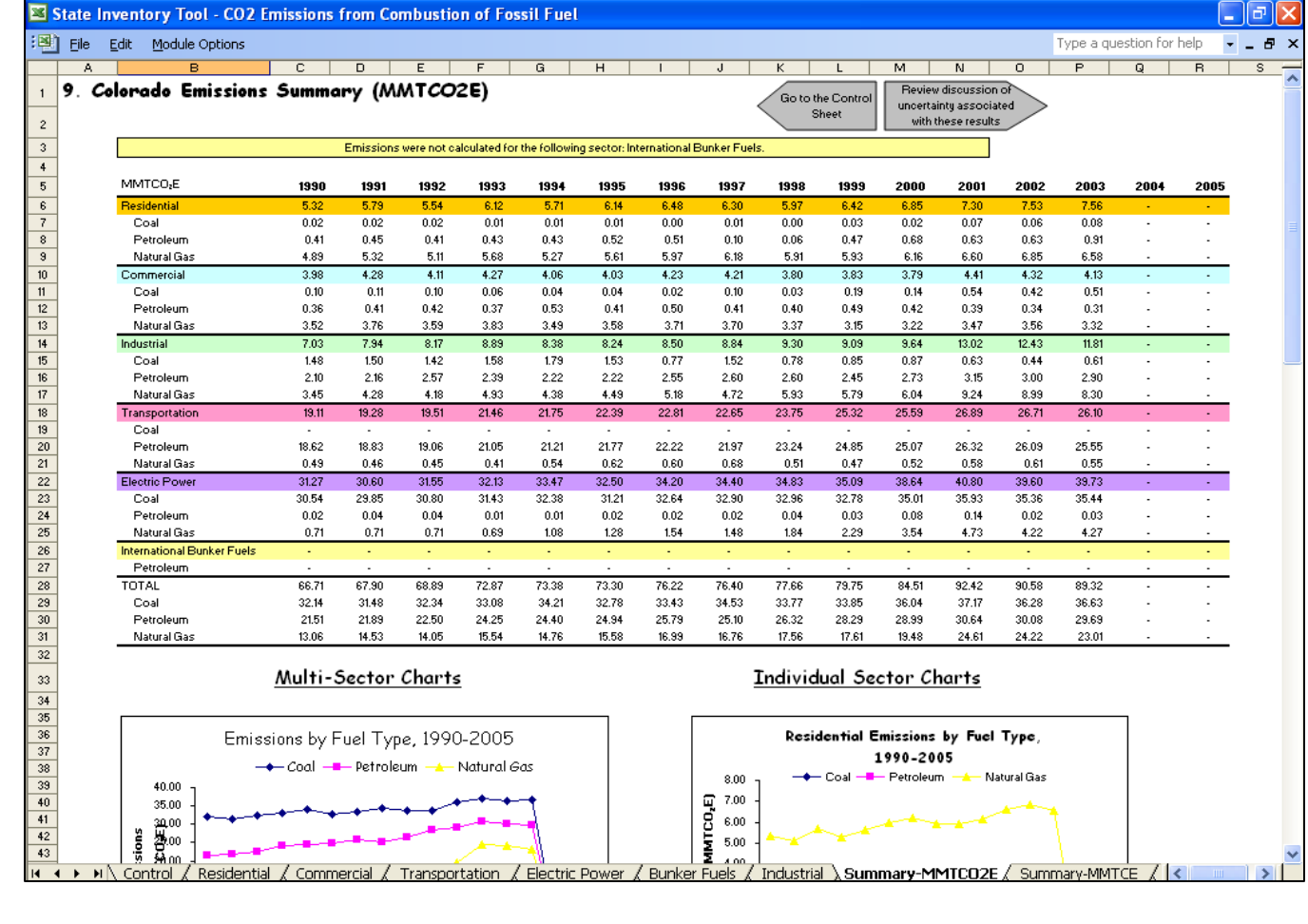

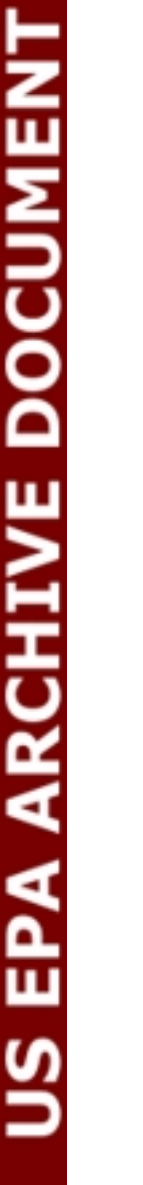

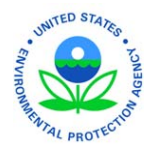

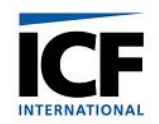

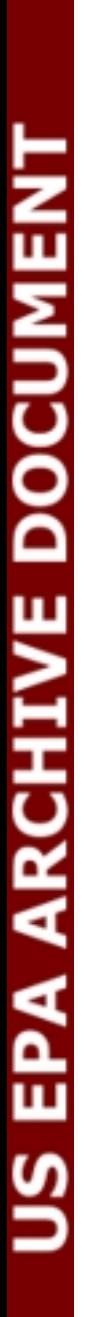

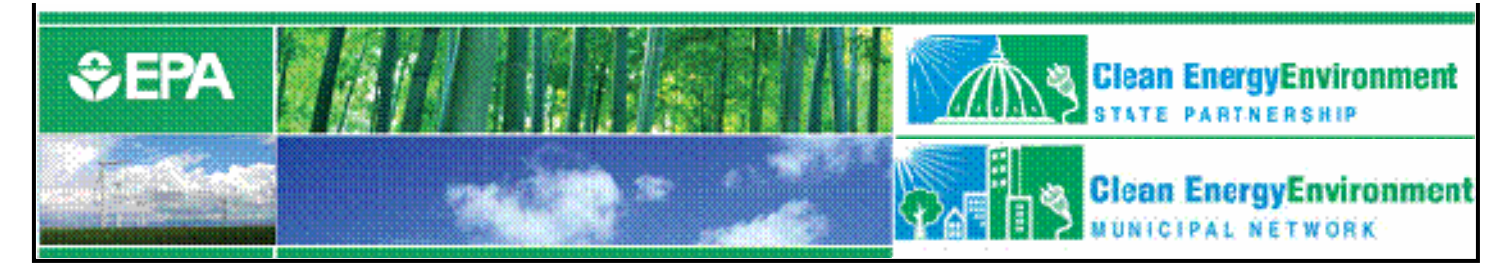

### Exporting Data

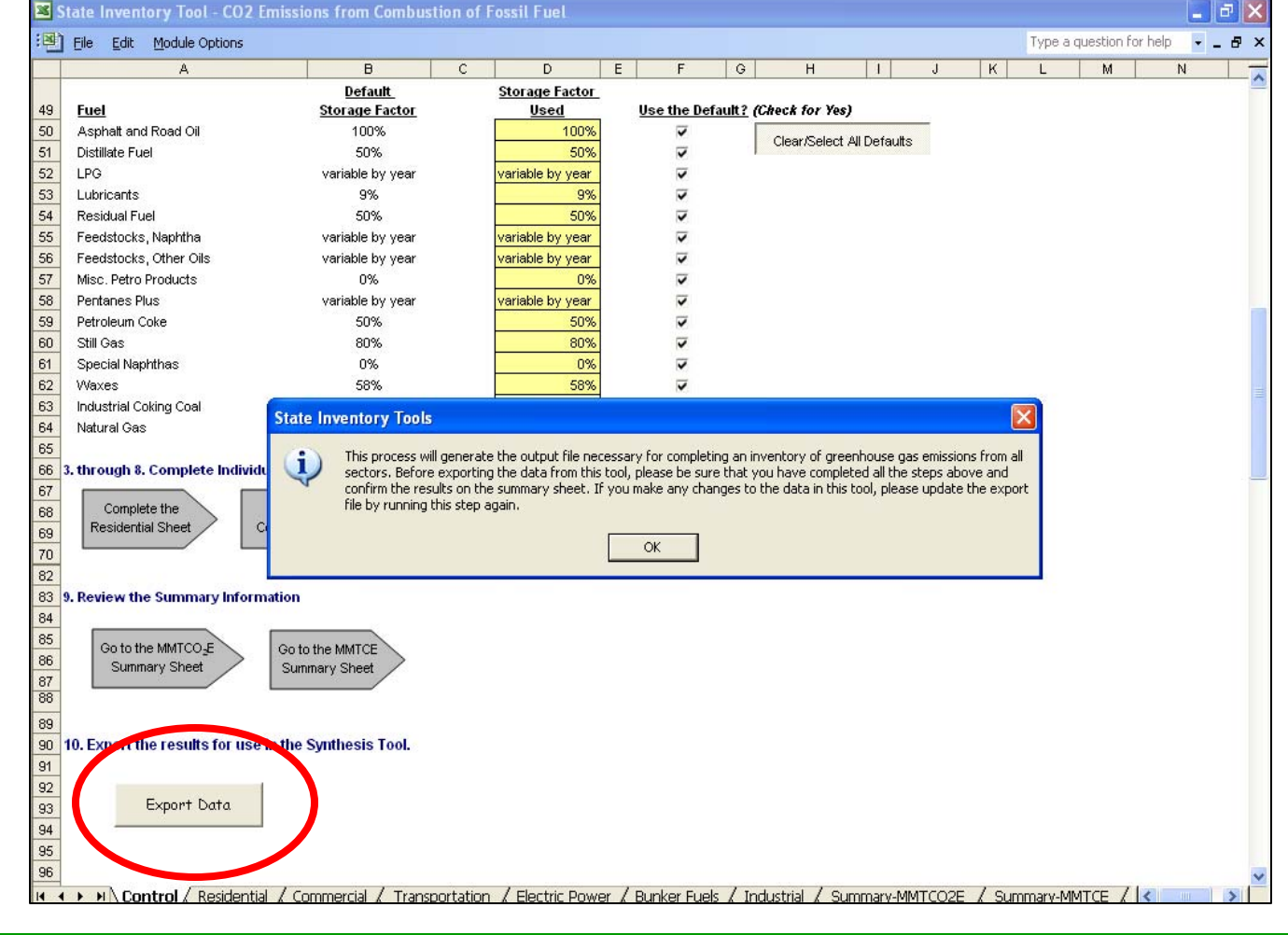

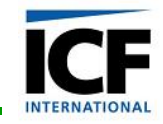

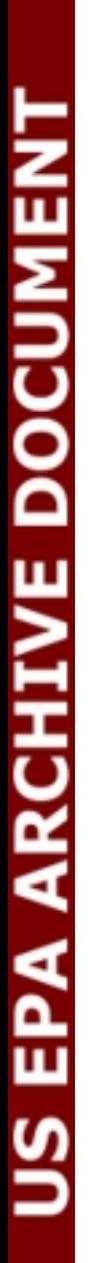

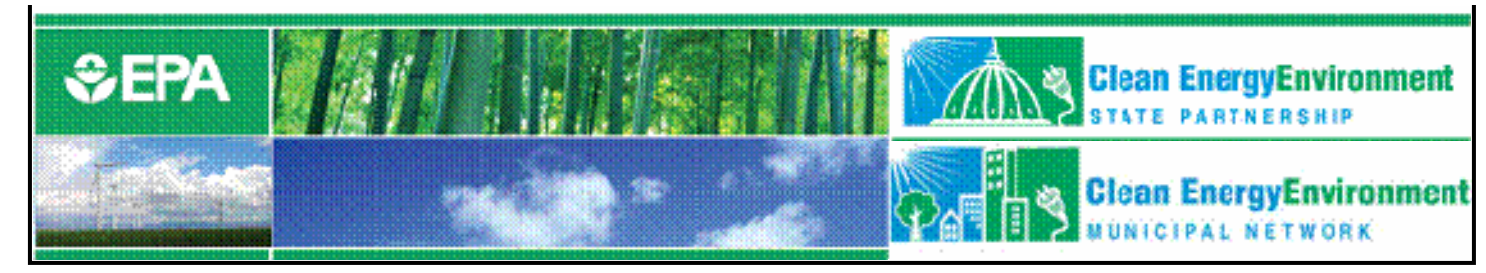

### Exporting Data (cont. 1)

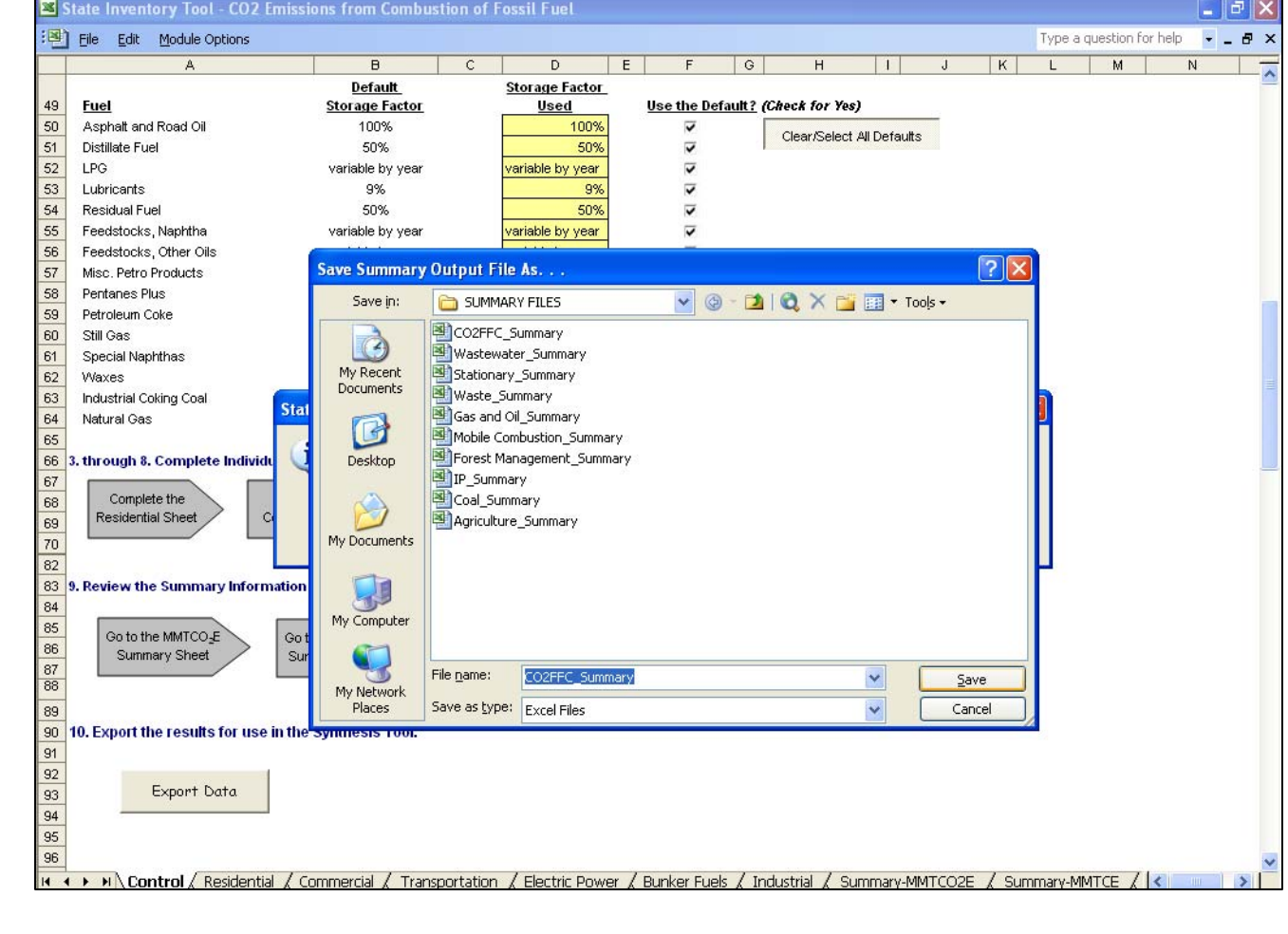

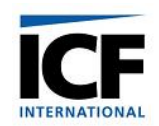

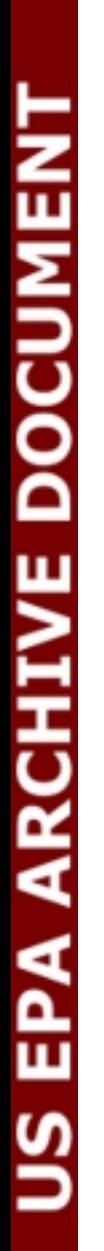

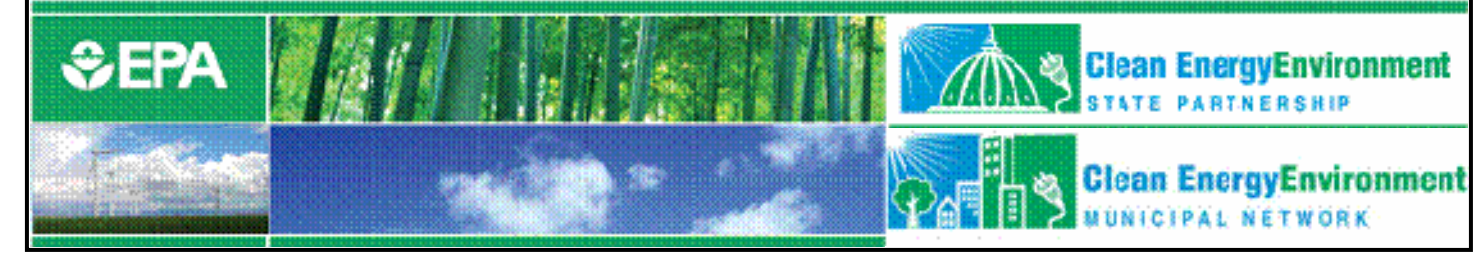

### Exporting Data (cont. 2)

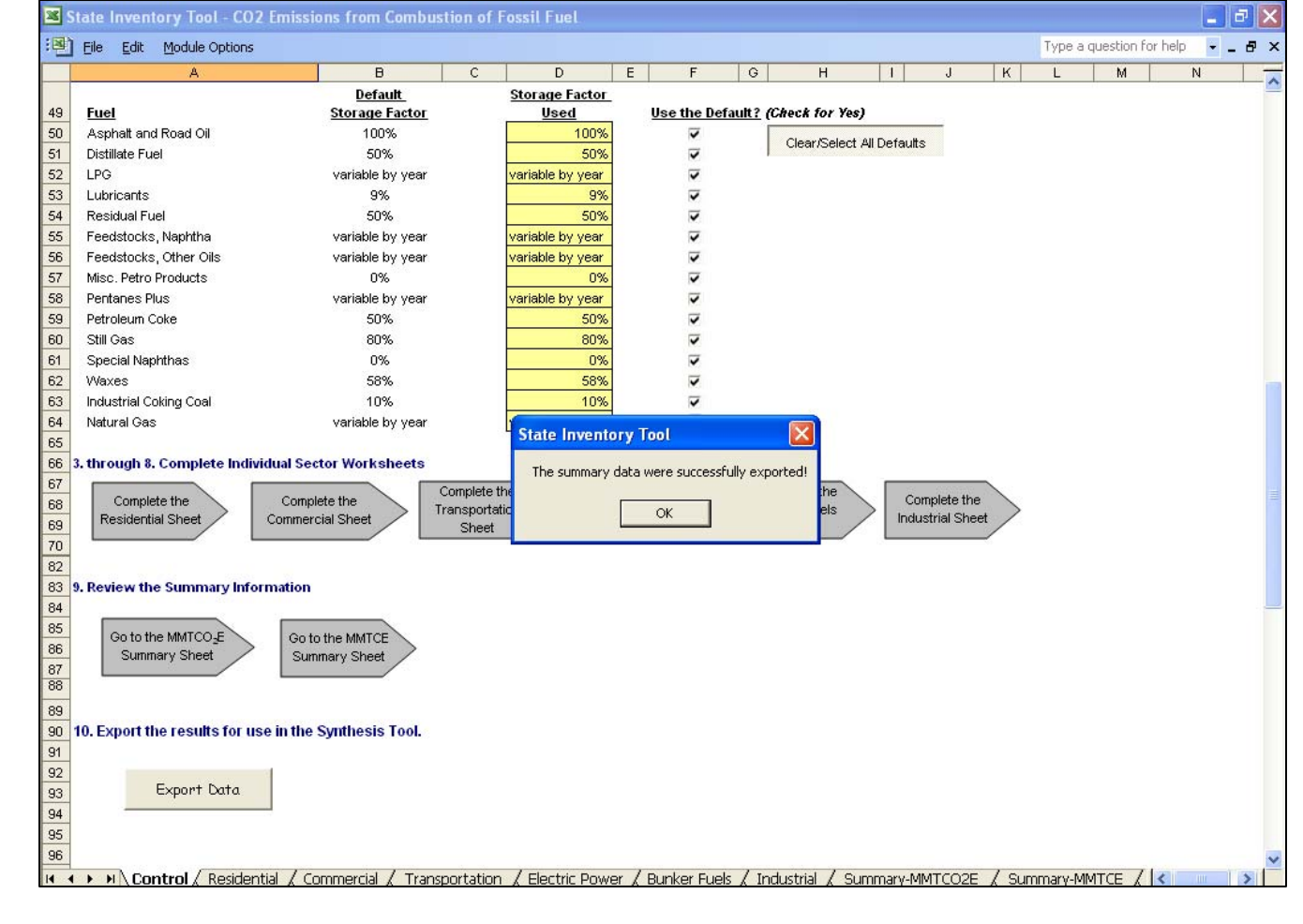

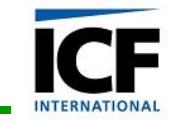

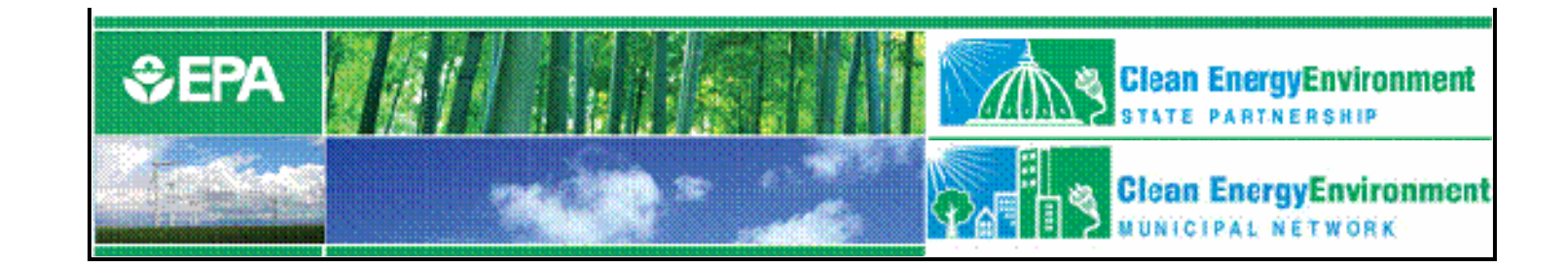

### Tool Demonstration: State Inventory Tools

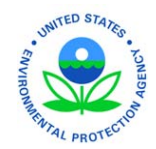

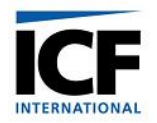

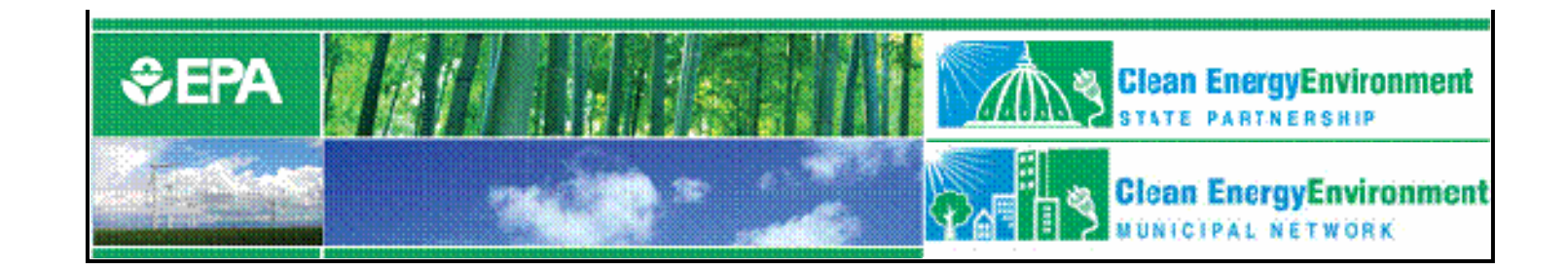

### Q&A for the State Inventory Tool Modules

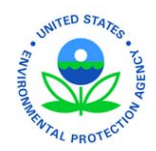

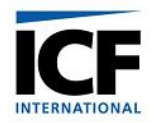

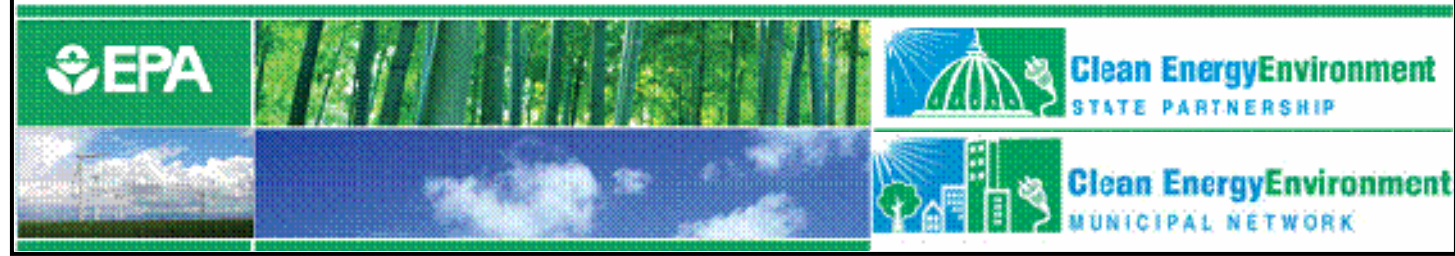

## Projection Tool Overview

- Project emissions by gas and by sector through 2020
- Import historic emissions from SIT modules (if applicable)
- Project future emissions 1.Based on historical data
	- 2.Forecasting using projected activity data

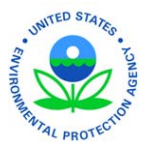

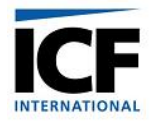

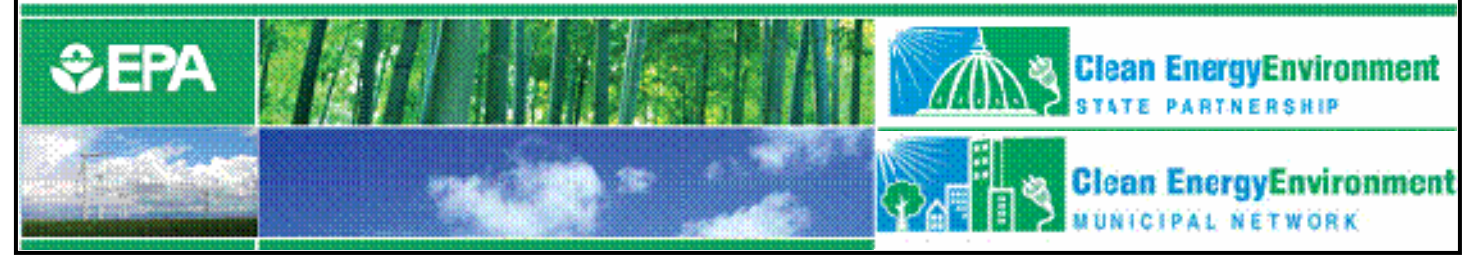

### Projection Example: CO <sup>2</sup>FFC

- Projections based on EIA's regional energy consumption data to 2020
- State specific estimates calculated using historic percentage of energy consumption in the region

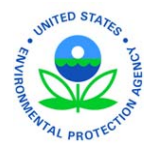

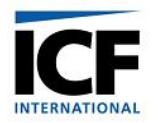

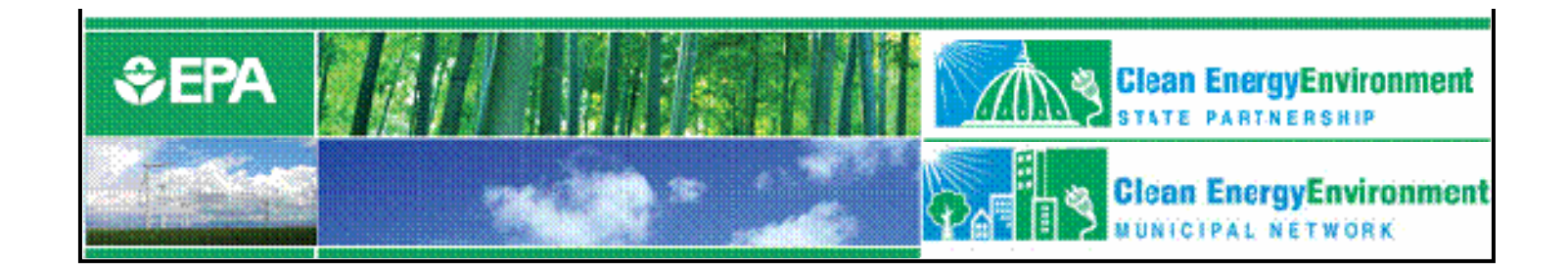

### Tool Demonstration: Projection Tool

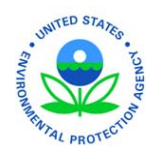

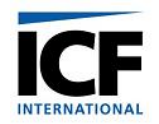

US EPA ARCHIVE DOCUMENT

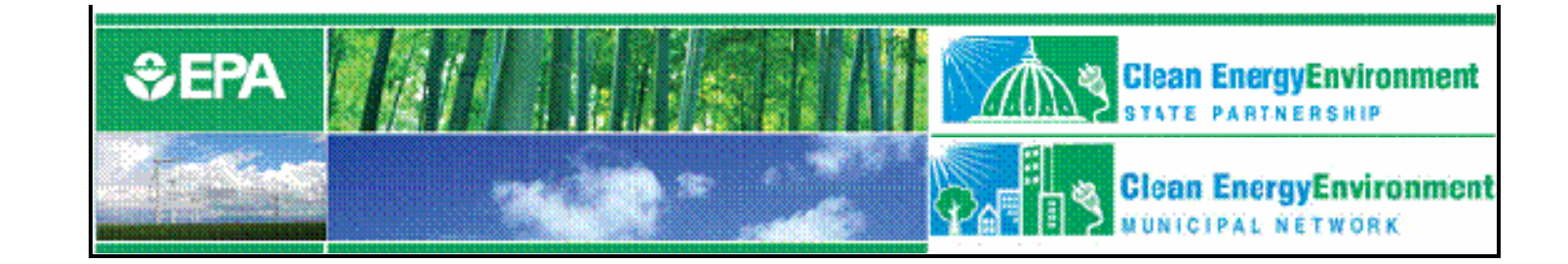

### Q&A for the Projection Tool

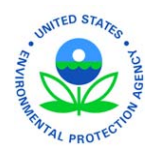

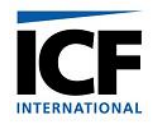

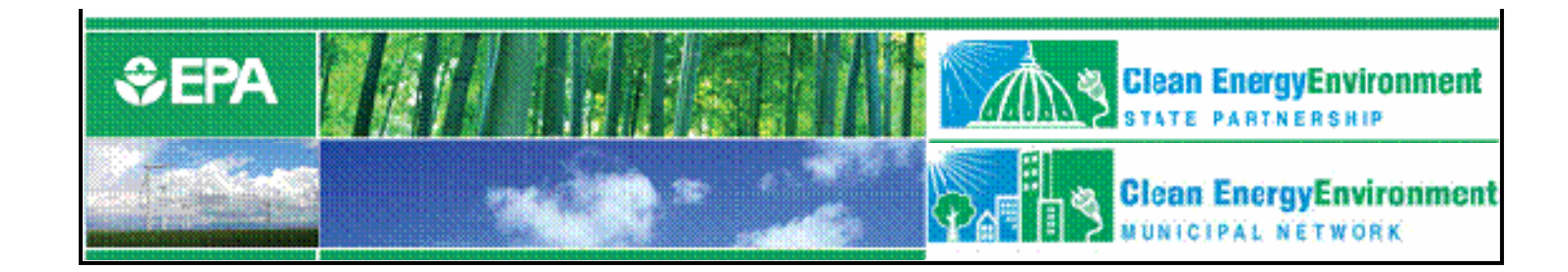

#### Additional resources

- •Energy  $CO<sub>2</sub>$  Emissions by State [http://epa.gov/climatechange/emissions/state\\_energyco2inv.h](http://epa.gov/climatechange/emissions/state_energyco2inv.h) tml
- •State Greenhouse Gas Inventories

[http://epa.gov/climatechange/emissions/state\\_ghginventories.](http://epa.gov/climatechange/emissions/state_ghginventories) html

• Inventory of U.S. Greenhouse Gas Emissions and Sinks <http://www.epa.gov/climatechange/emissions/usinventoryrep> ort.html

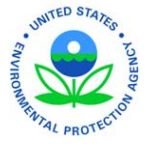

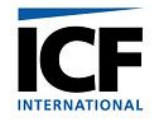

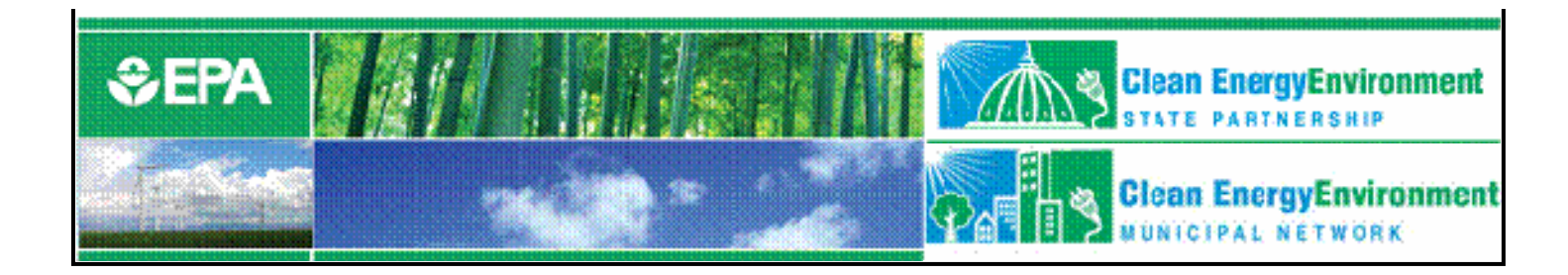

#### For more information:

Andrea Denny

State and Local Branch, U.S. EPA

1200 Pennsylvania Avenue (6202 J)

Washington, DC 20460

Phone (202) 343-9268

Fax (202) 343-2337

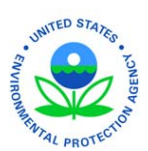

[Denny.Andrea@epa.gov](mailto:Denny.Andrea@epa.gov)

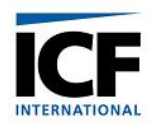